## **User Admin**

**HRT Email Address** 

HRT Email Address

Set up new users, reset users passwords, adjust user rights and more using the User Admin feature.

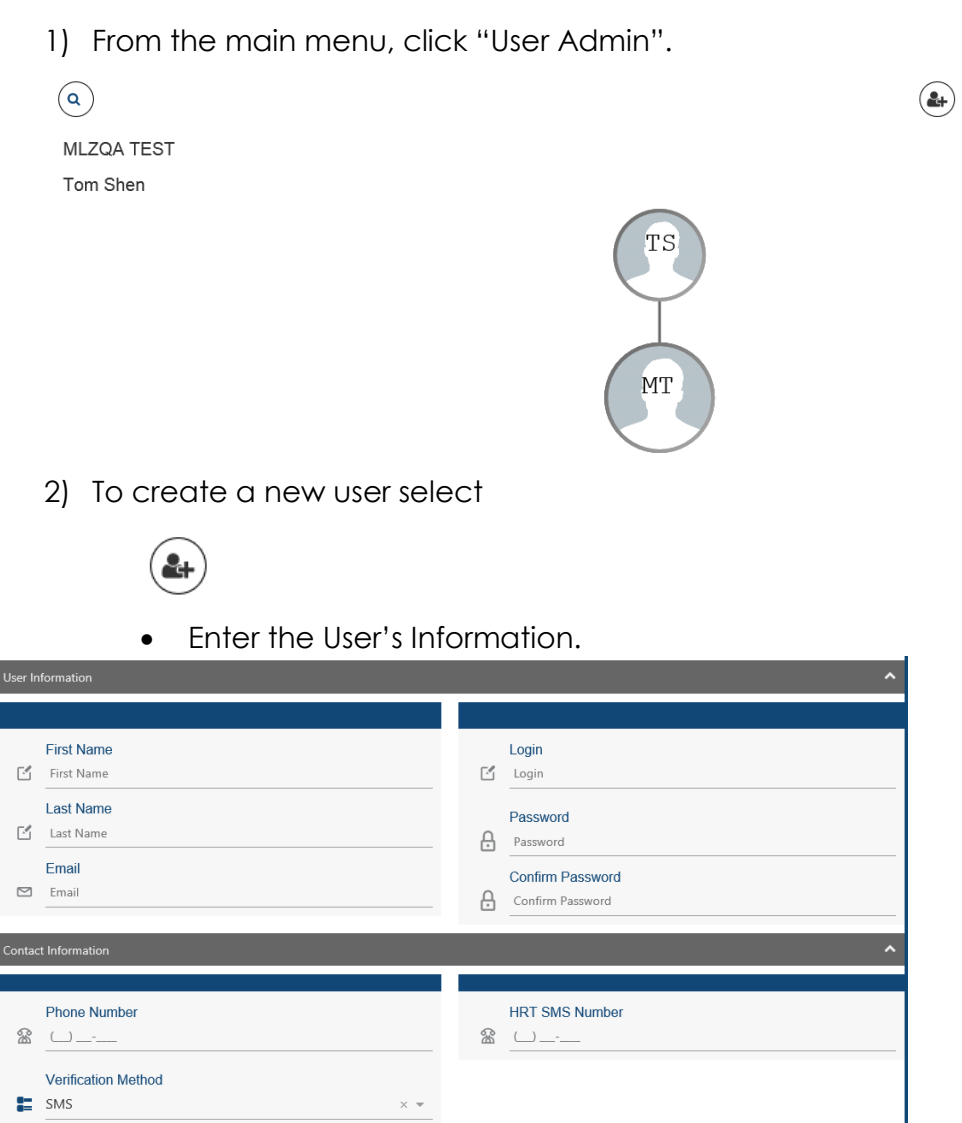

**HRT Voice Number** 

To give the user access to accounts left click and drag the account over to right side.

ä,

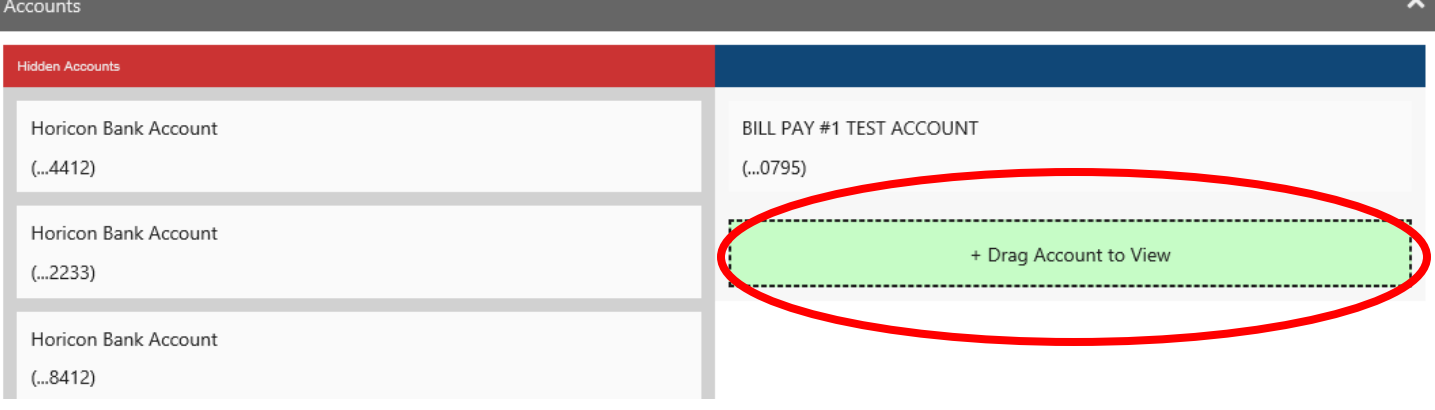

 To give the user access to various Account Options, left click and drag the options over to the right side. Once complete, click Save.

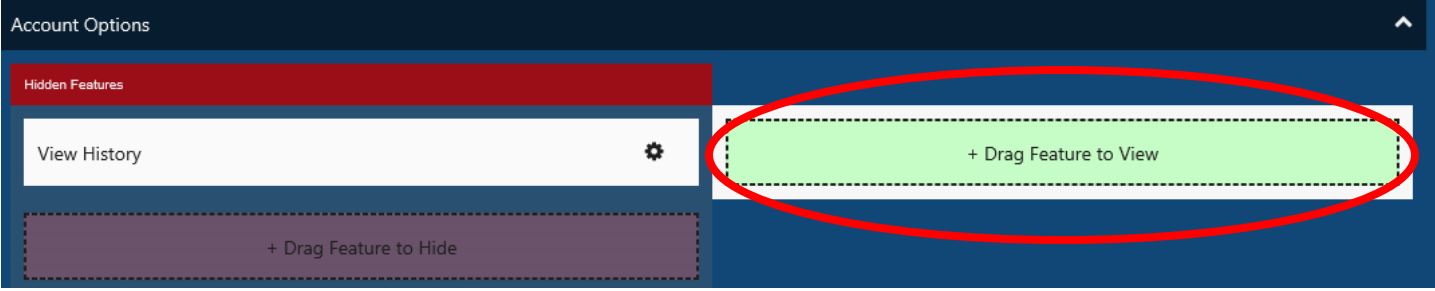

Select the accounts that should have the feature enabled.

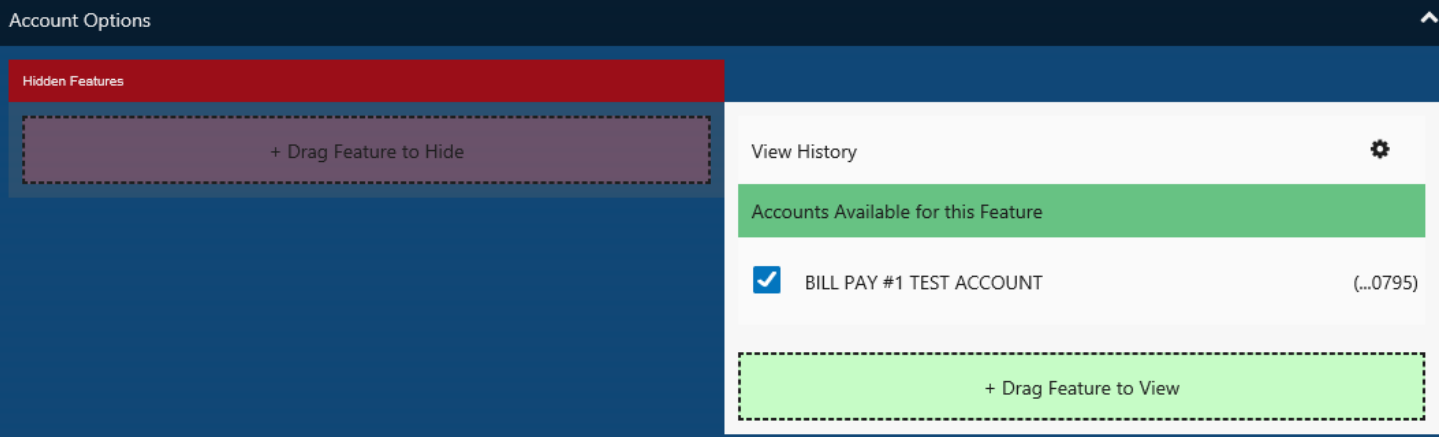

3) To update an existing user, click on the user. Update any user rights or reset the user's password.

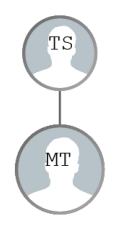